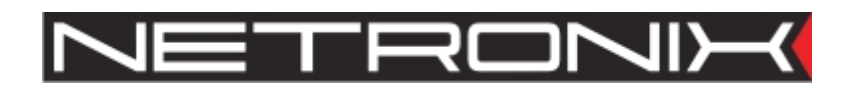

## **Technical Data Sheet**

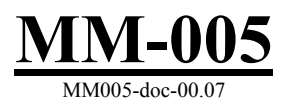

In reference to the MM005-c-00.05+

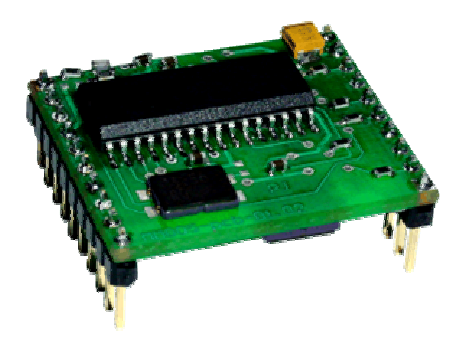

## **Contents**

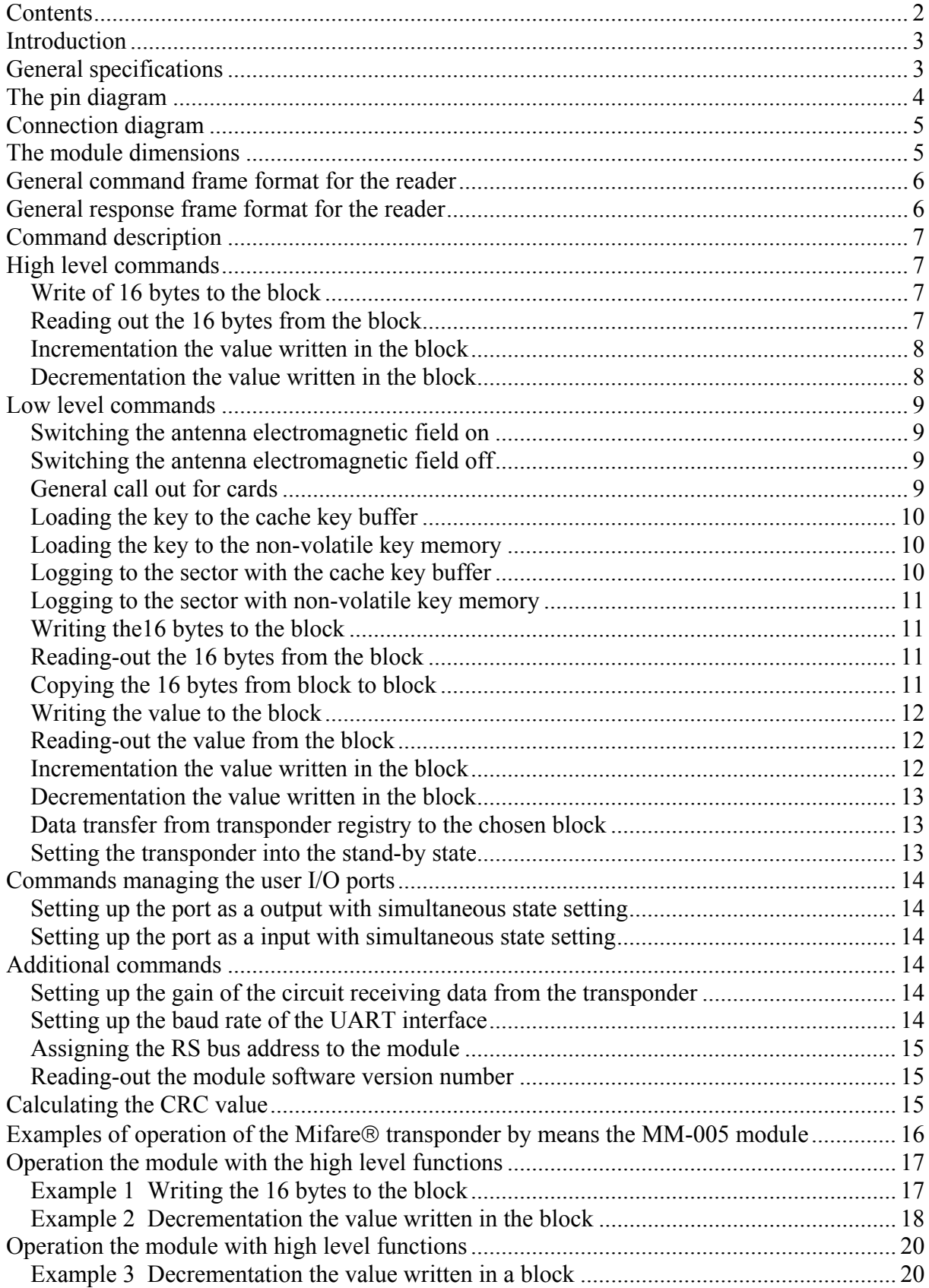

## **Introduction**

Module MM-005 operates on principle of the contact-less information writing and reading from and to the transponder Mifare® (RFID). Data is transmitted via RS-232 interface compatible with TTL voltage level.

The principle of operation:

Query from (master unit- host) - (module) action - (module) response.

The query is sent to the module MM-005:

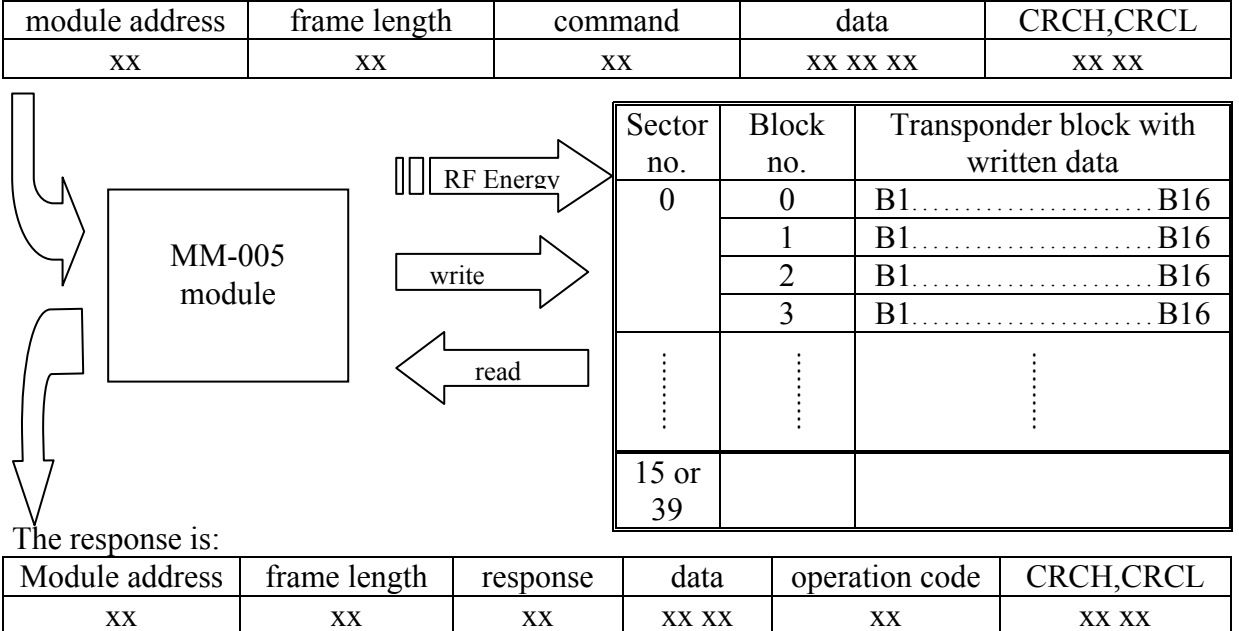

The module is equipped with two 1-bit user ports, which can be used for reading and writing. Connect an air coil antenna to the MM-005. The antenna will produce an electromagnetic field and supply a transponder located in the field.

#### **General specifications**

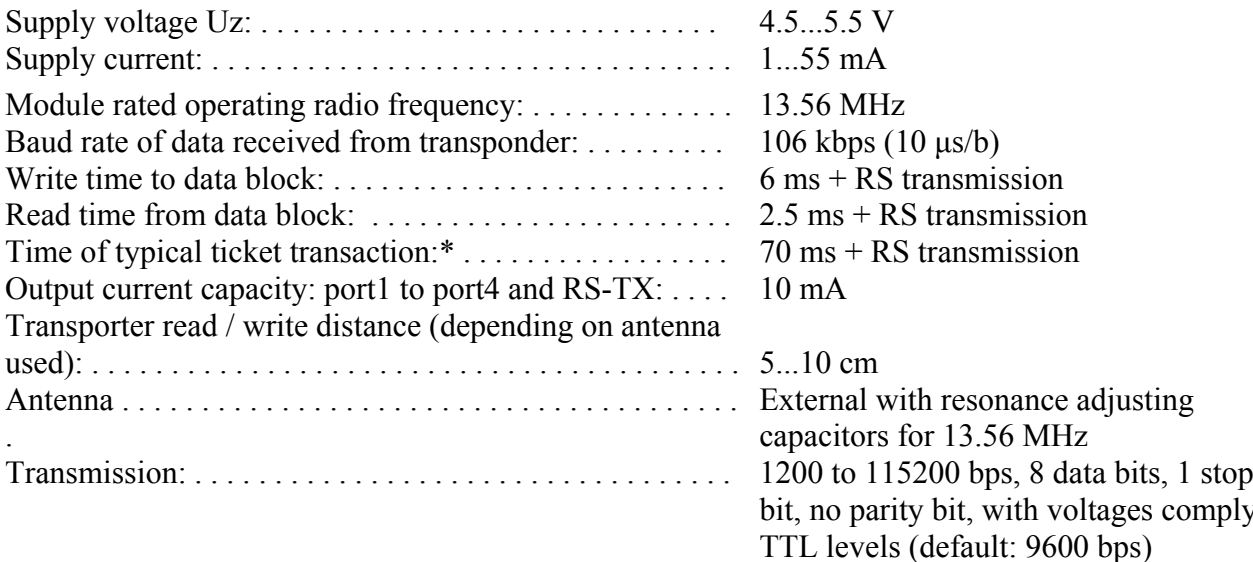

\*refresh of two values and write in of two blocks:

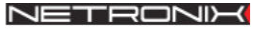

 $\overline{3}$ 

### The pin diagram

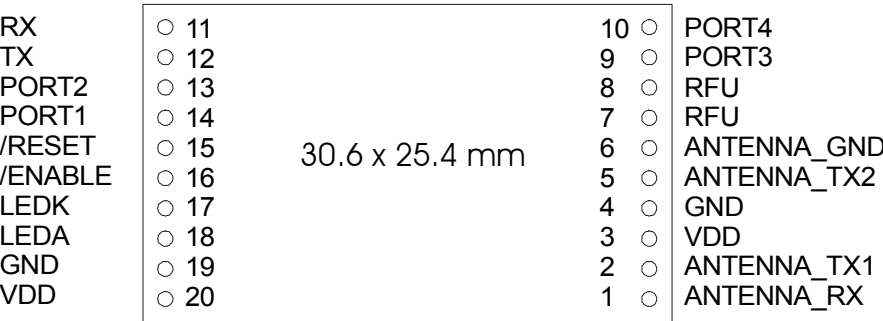

Module pins – element side view

- 1. ANTENNA RX input receiving the data from transponder connect to antenna
- 2. ANTENNA  $TX1$  one of outputs that supply the antenna with energy
- 3.  $VDD$  plus of supply voltage
- 4. GND module earth (minus of supply voltage)
- 5. ANTENNA  $TX2$  one of outputs that supply the antenna with energy
- 6. ANTENNA  $GND antenna$  earth the tap of connected antenna
- 7. NC (not connected)??
- 8. NC (not connected)??
- 9. PORT3 user output/input  $*$
- 10. PORT4 user output/input \*
- 11. RS232-RX RS-232 input with voltages comply TTL level  $*$
- 12. RS232-TX RS-232 output with voltages comply TTL level \*
- 13. PORT2 user output/input  $*$
- 14. PORT1 user output/input \*
- 15. /RESET output of external module reset signal, active state L \*
- 16. **/ENABLE** input of module enable signal, active state L  $*$
- 17,18. LEDA, LEDK outputs for connecting the external LED anode, cathode respectively
- 19. GND module earth (minus of supply voltage)
- 20.  $VDD$  plus of supply voltage
- \* With 100 Ohm safety resistor

## **Connection diagram**

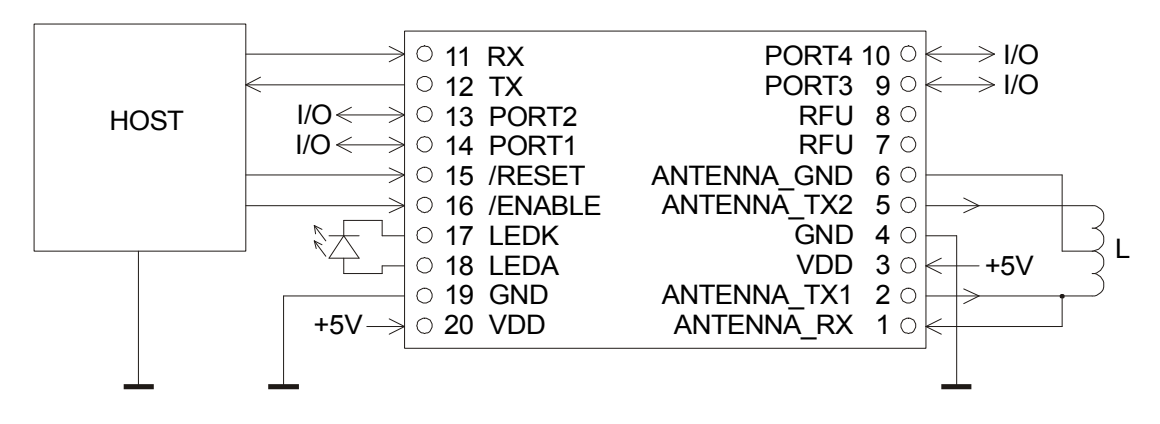

Connection diagram with external elements

## The module dimensions

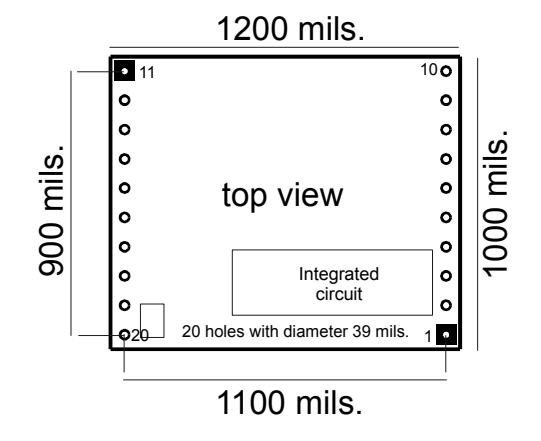

## General command frame format for the reader

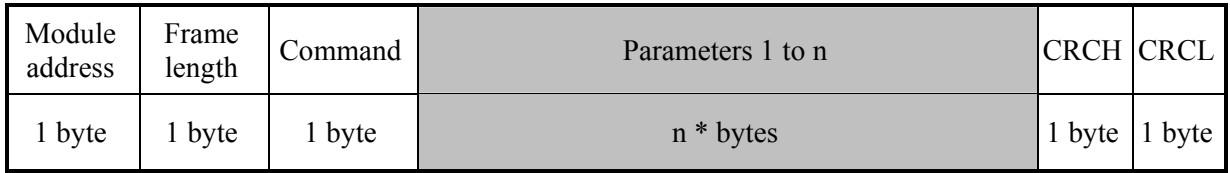

Where:

Module address - unique module address in the system

If:

**Module address** =  $0$  any module will not respond **Module address** =  $0xFF$  all modules in net will answer **Frame length** – total number of frame bytes **Command** – even value **Parameters 1 to**  $n$  – occur optionally and depend on command **CRCH, CRCL - MSByte and LSByte of CRC16 respectively** 

## General response frame format for the reader

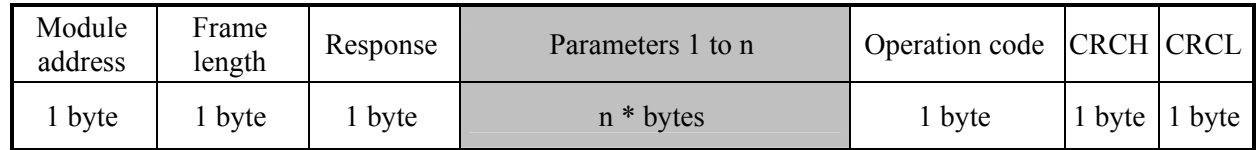

Where:

**Module address** - assigned the real address of responding module Frame length - total number of response frame bytes

**Response** = Command + 1 (odd value)

Parameters 1 to n - exist optionally and depend on command

**Operation code - informs about correctness of executed command** 

**CRCH, CRCL - MSByte and LSByte of CRC16 respectively** 

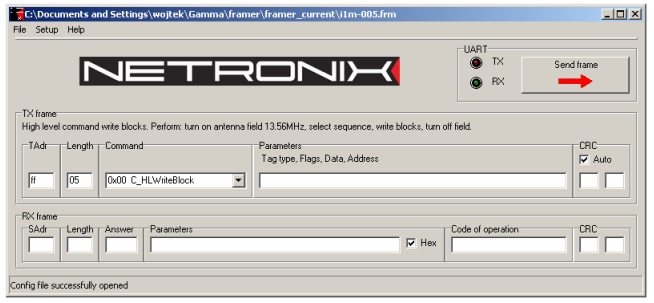

Module can be tested with free of charge FRAMER software tool, which makes work with frames easier.

## **Command description**

Assignments:  $BlockNo-value=(0...3)$  for MF1ICS50 SectorNo – value= $(0...0x0F)$  it means 16 sectors MF1ICS50

Key1... $6 - \text{key}$  we are to use for logging to the sector  $KeyType - key type we are to use for logging to the sector$  $0xAA$  – for type A key  $0xBB - for type B key$ 

## **High level commands**

The transponder can fully communicate with MIFARE® card by means of high level commands. It means, that field switching on, card selection, authorization, proper process and switching off the field is carried on automatically.

#### Write of 16 bytes to the block

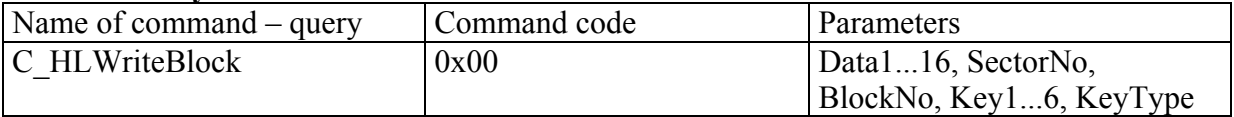

Data1...16 – data for write

 $SectorNo - the target sector$ 

 $BlockNo$  – the target block within the sector.

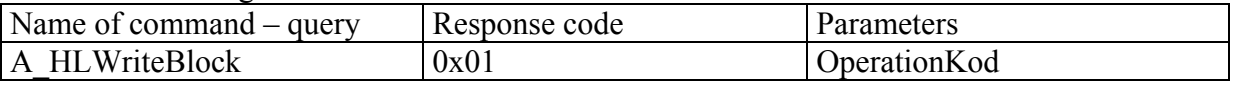

OperationKod - 0xff-the write is correct

#### Reading out the 16 bytes from the block

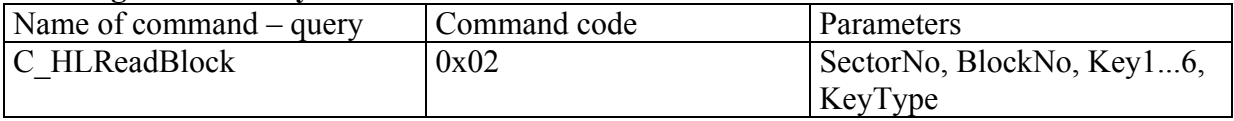

 $SectorNo - source sector$ 

 $BlockNo - source block within the sector$ 

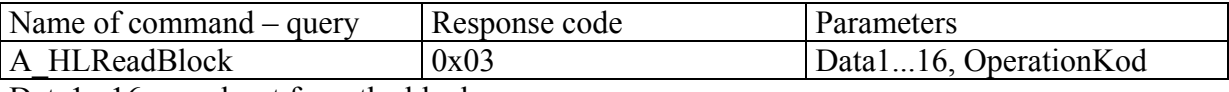

Data1...16 – read-out from the block

OperationKod - 0xff- read-out is correct

### Incrementation the value written in the block

This command generates read-out sequence of values from the block to the internal operational registry "data register", increments this value and writes the result into to the source block once more.

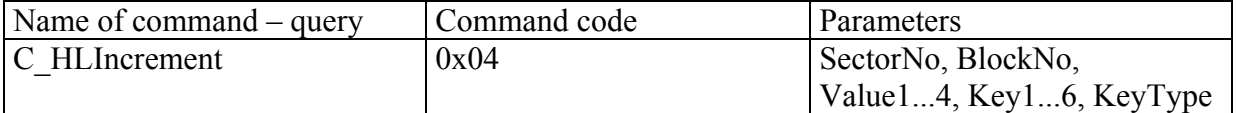

 $SectorNo - the sector on which we are to carry out the operation$  $BlockNo - the incremented block$ 

Value  $1...4$  – value we want to add to the value in block "BlockNo"

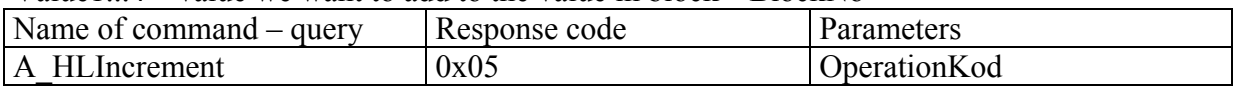

OperationKod - 0xff- the incementation is correct

To carry out the operation successfully, the block should be formatted as "Value".

#### Decrementation the value written in the block

This command generates read-out sequence of values from the block to the internal operational registry "data register", decrements this value and writes the result into to the source block once more

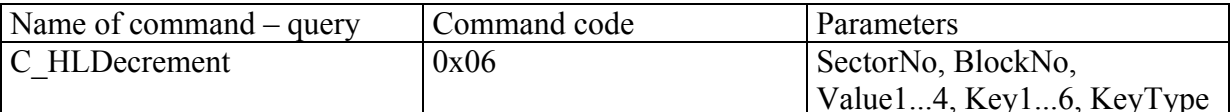

 $SectorNo - the sector on which we are to carry out the operation$ BlockNo – the decremented block

Value  $1...4$  – the value we want to subtract from value I block "BlockNo"

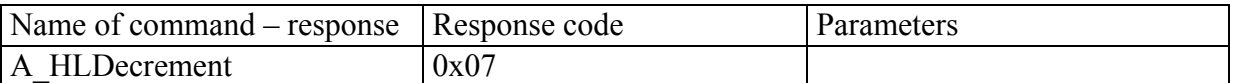

OperationKod - 0xff- the decrementation is correct

To carry out the operation successfully, the block should be formatted as "Value".

## Low level commands

Low level commands can be used in freely arranged sequences without multiple switching on/off of field, multiple transponder selection and multiple login to its sector. An application using these commands can control fully numerous transponder located in the field.

#### Switching the antenna electromagnetic field on

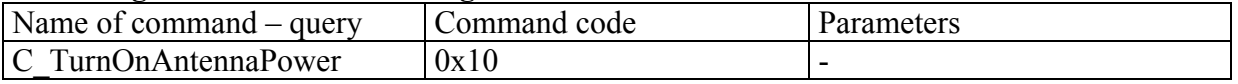

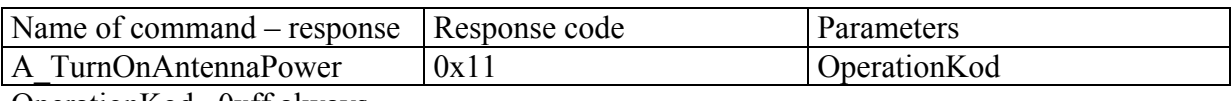

Operation Kod –0xff always

#### Switching the antenna electromagnetic field off

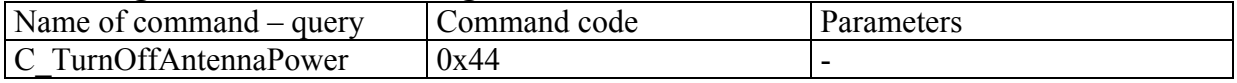

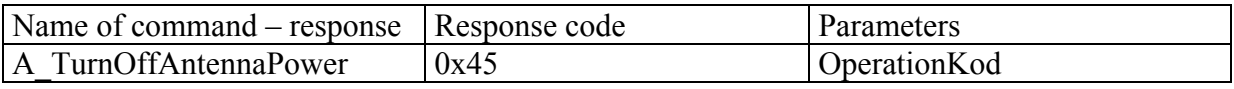

Operation $Kod - 0xff$  always

#### **General call out for cards**

This command initiates the anti-collision loop for transponders situated in the antenna field, chooses the one of them and returns its ID.

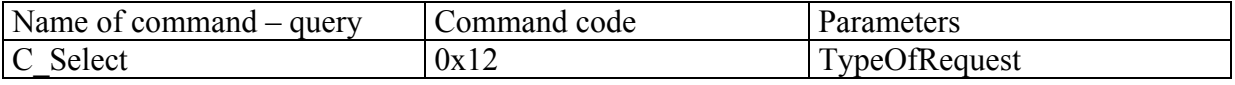

TypeOfRequest – decides on call out type of the transponders.

If: TypeOfRequest=0xff – the transponders which are in state "Idle" and "Halt" are called out. The call out of such type is named "Request All"

TypeOfRequest= $0x01$  – only transponders which are in state "Idle" are called out. The call out of such type is named . Request Standard"

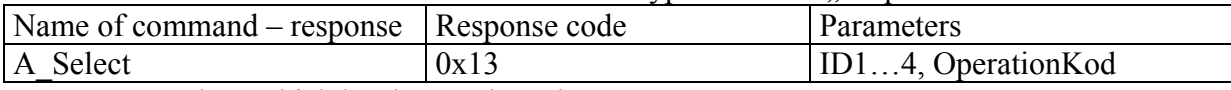

ID1... $4$  – Card ID which has been selected

OperationKod - 0xff- proper selection

## Loading the key to the cache key buffer

This buffer is included in the MM-005 module as a RAM memory. It is possible to memorize one key in this buffer. It is impossible to read-out this key, but by means of it to log to the sectors only.

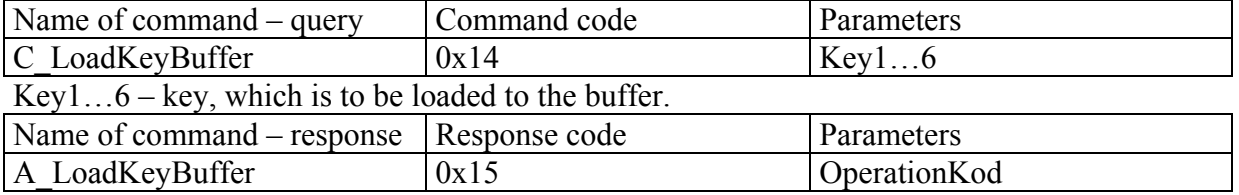

Operation Kod - 0xff- the operation is correct

#### Loading the key to the non-volatile key memory

This buffer is included in the MM-005 module as an EEPROM memory. It is possible to memorize up to 32 keys, as subsequent locations, in this memory. It is impossible to read-out this keys, but by means of them to log to the sectors only.

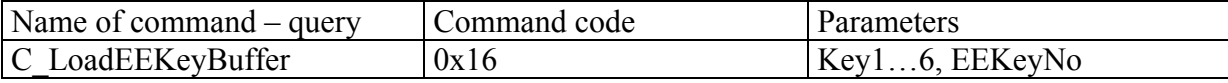

 $Key1...6$  – the key, which is to be loaded to the non-volatile key memory

EEKevNo – the memory position number =  $(0...0x1F)$ 

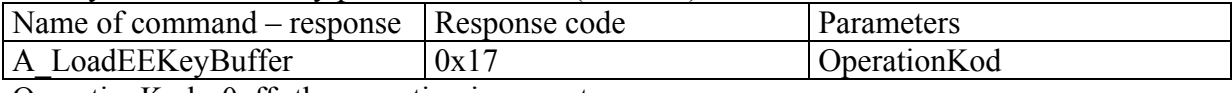

Operation Kod - 0xff- the operation is correct

#### Logging to the sector with the cache key buffer

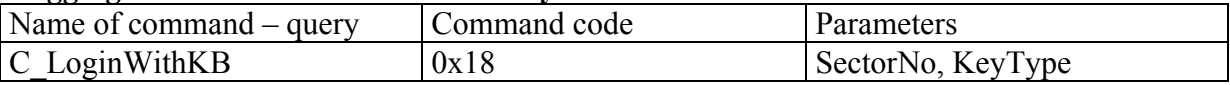

Sector $No$  – sector no. to which we want to  $log$ 

KeyType – decides how a key which is present in the key buffer, will be treated during logging

If KeyType =  $0xAA$ , the key will be treated as a type A key, if KeyType =  $0xBB$ , the key will be treated as a type B key

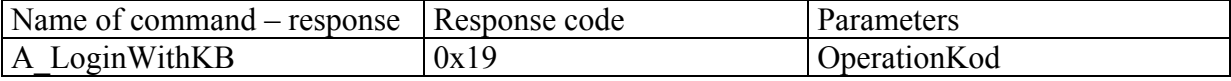

Operation Kod - 0xff - logging is correct

#### Logging to the sector with non-volatile key memory

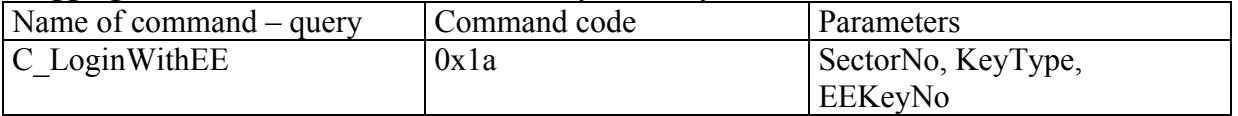

Sector $No$  – sector no., to which we want to  $log$ 

KeyType – decides how a key which is present in EEKeyNo location, will be treated during logging

If KeyType=0xAA the key will be treated as a type A key, if KeyType=0xBB, the key will be treated as a type B key

EEKeyNo – location no. in the non-volatile key memory  $(0...1F)$ 

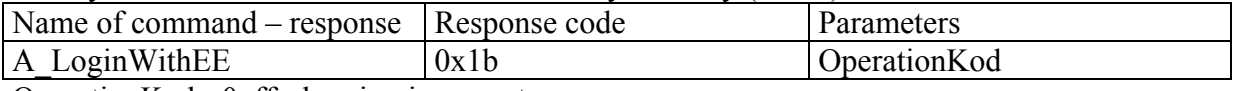

OperationKod - 0xff - logging is correct

### Writing the 16 bytes to the block

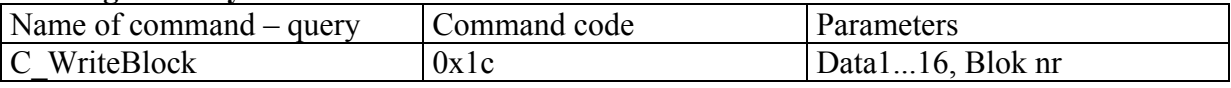

Data1...16 – data for writing

Blok nr – block no., to which data will be written in

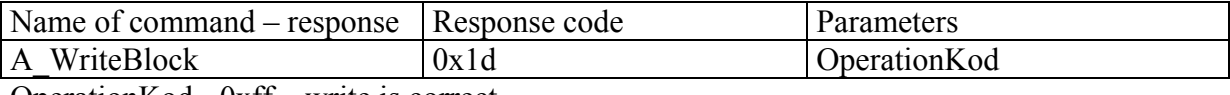

OperationKod - 0xff – write is correct

## Reading-out the 16 bytes from the block

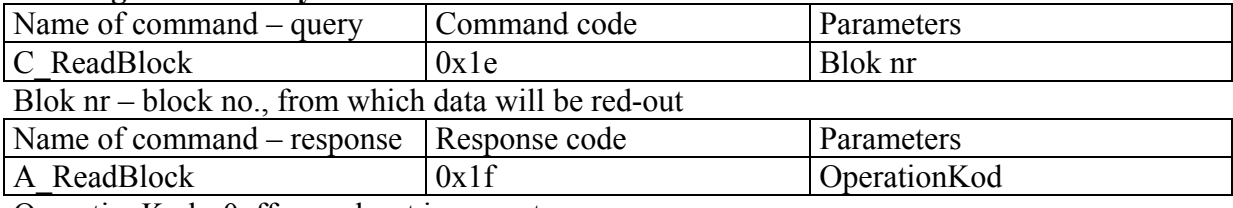

OperationKod - 0xff – read-out is correct

### Conving the 16 bytes from block to block

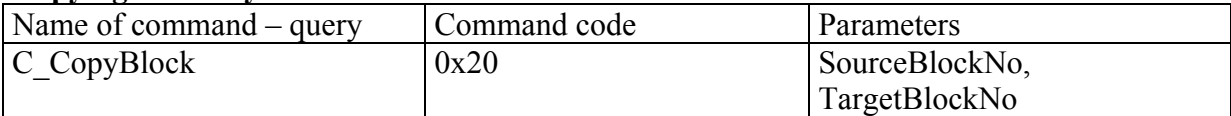

 $SourceBlockNo$  – The source block no

TargetBlockNo - The target block no.

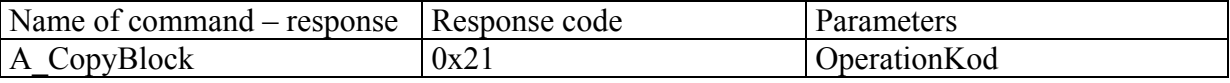

OperationKod - 0xff – read-out is correct

Copying can be done within the same sector we are logged to.

## Writing the value to the block

This command converts 4-byte value in 16-byte value, which conforms Value format and write this value to the block denoted as BlockNo.

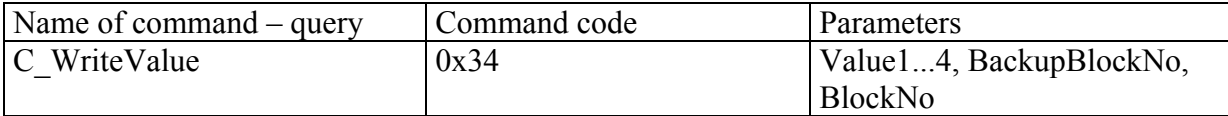

Value  $1...4$  – value written to the block "BlockNo"

BackupBlockNo – the back-up block address

BlockNo - the target block no.

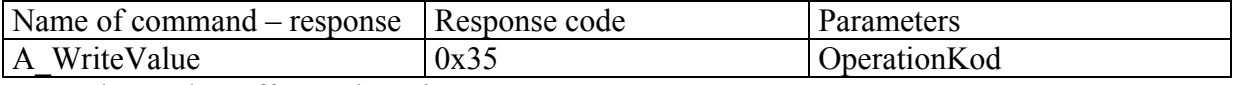

OperationKod - 0xff – read-out is correct

#### Reading-out the value from the block

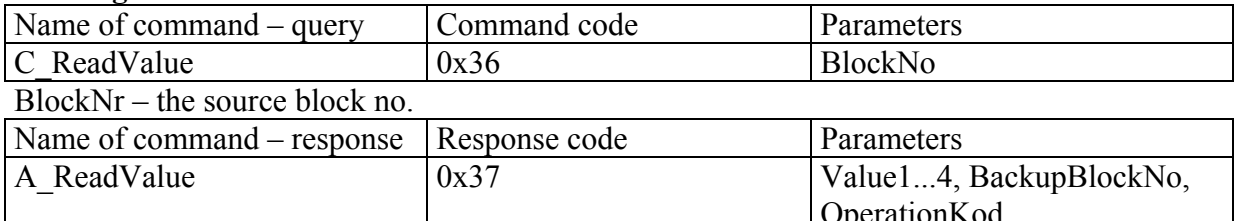

Value1... $4$  – red-out value

BackupBlockNo – red-out address of back-up block

Operation Kod -  $0xff$  – the operation is correct

To Operation Kod=0xff there should be write conforming "Value" format in the source block.

#### Incrementation the value written in the block

This command adds Value1...4 argument to the value written in the block "BlockNr." The result remains in the transponder internal data buffer "data register". To write the result to the sector, use the command C TransferValue. This way we can get the argument from one block and write the result to the other one. It increases data protection level.

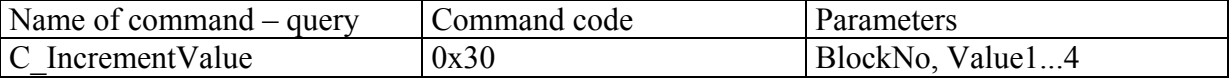

 $BlockNo$  – the incremented block number.

Value1...4 – value which is being added to the block "BlockNo"

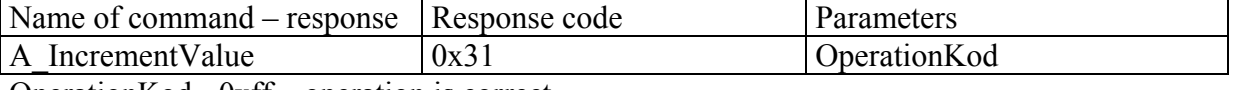

OperationKod - 0xff – operation is correct

We can perform operations within the same sector we are logged in.

## Decrementation the value written in the block

This command subtracts Value 1...4 argument from the value written in the block "BlockNr." The result remains in the transponder internal data buffer "data register". To write the result to the sector, use the command C TransferValue. This way we can get the argument from one block and write the result to the other one. It increases data protection level.

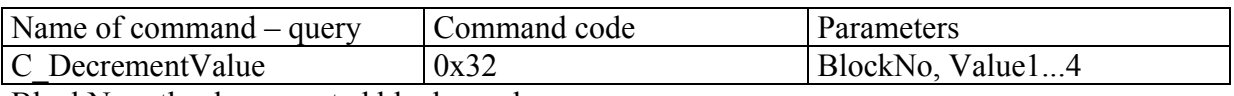

BlockNo – the decremented block number

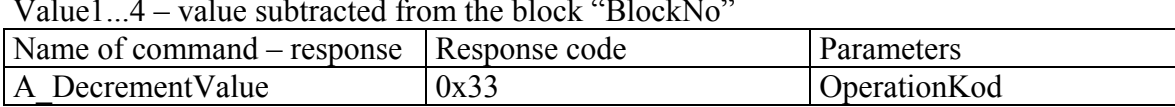

Operation Kod -  $0xff$  – the operation is correct

We can perform operations within the same sector we are logged in.

#### Data transfer from transponder registry to the chosen block

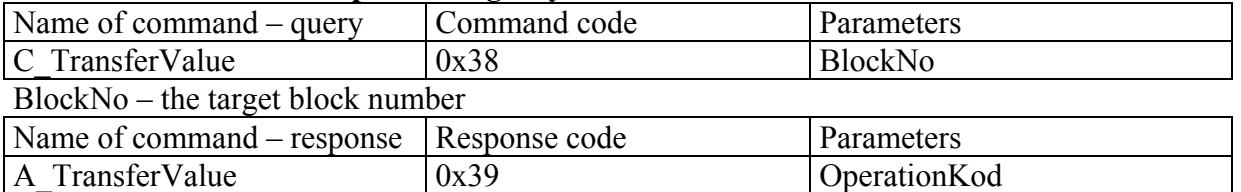

Operation Kod - 0xff - the operation is correct

This command is used to transfer the results of calculation from the internal data registry "data register" to the chosen memory block. This operation is performed after execution of C IncrementValue or C DecrementValue command.

#### Setting the transponder into the stand-by state

The command we use when we want to set-up the active transponder into the stand-by state (after correct execution of command: C\_Select and/or C\_LoginWithEE and/or

 $C$  LoginWithKB). When such operation is completed, we can select one of the transponders remained in the field once again and carry required operations. To select one of the remained transponders, use the C Select command with parameter  $0x01$ . In case of many transponders present in the antenna field, we can use all transponders one after another.

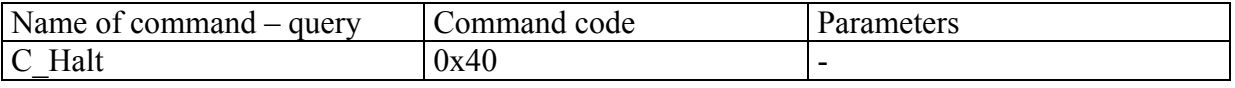

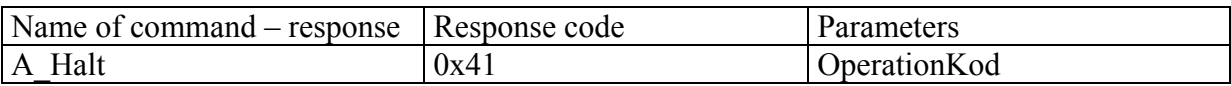

OperationKod - 0xff - the operation is correct

To communicate with the transponder once again, which is in state "Halt", use the C Select command with 0xff parameter.

## Commands managing the user I/O ports

After the module-reset state had occurred, all I/O ports are defined as inputs with high input impedance.

### Setting up the port as a output with simultaneous state setting

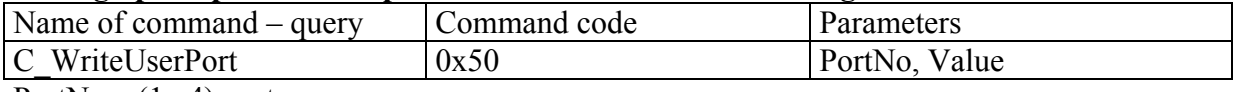

Port $No - (1...4)$  port no. Value  $-$  bit for writing

![](_page_13_Picture_90.jpeg)

Operation $Kod - 0xff$  always

### Setting up the port as a input with simultaneous state setting

![](_page_13_Picture_91.jpeg)

Name of command – response Response code Parameters A ReadUserPort  $0x53$ Value. OperationKod Value – written-in port value

Operation $Kod - 0xff$  value

## **Additional commands**

#### Setting up the gain of the circuit receiving data from the transponder

![](_page_13_Picture_92.jpeg)

Operation Kod - 0xff- the operation is correct

#### Setting up the baud rate of the UART interface

![](_page_13_Picture_93.jpeg)

Operation $Kod - 0xff$  always

The MM-005 responds with preceding baud rate next switches to a "new" one and then waits for 10 seconds. During this, to maintain the new baud rate the MM-005 should receive whichever frame with correct CRC code. In other case the module will return to the previous one

### Assigning the RS bus address to the module

![](_page_14_Picture_101.jpeg)

 $OperationKod - 0xff$  always

#### Reading-out the module software version number

![](_page_14_Picture_102.jpeg)

![](_page_14_Picture_103.jpeg)

Data1... $n -$ the software version written in SCII code OperationKod - 0xff always

#### **Calculating the CRC value**

The CRC value is calculated from equation  $x^{\wedge}16+x^{\wedge}12+x^{\wedge}5+1$  with initial value equal to 0x0000. This value is calculated in virtue of all the bytes except of CRCH and CRCL. Example of calculation of CRC value, written in C language:

```
void LiczCRC2(unsigned char *FromAddr, unsigned short *ToAddr, unsigned char Many)
\{int
    i, NrBajtu;
unsigned short C;
    *ToAddr=0;
    for (NrBajtu=1;NrBajtu\leq Many;NrBajtu++, FromAddr++)\{C=((*ToAddr>>8)^{(*)}FromAddr<<8;for (i=0:i<8:i++)
              if (C&0x8000) C=(C < < 1) ^ 0x 1021;
              else C=C<<1:
         *ToAddr=C^{\wedge}(*ToAddr<<8);
    \mathcal{E}\}Where:
*FromAddr - is the data first byte flag
Many
```
\*ToAddr

**O-MM** 

## **Examples of operation of the Mifare® transponder by means the MM-005 module**

Assuming that:

Messages are sent as a broadcasting ones (to the all modules in the network,  $\bullet$ AdresModulu=ff)

Typical command frame

![](_page_15_Picture_64.jpeg)

• We assume that, address 01 has been assigned to the reader earlier by means C SlaveAddressSet function. It means, that responding reader will have the address  $01$ .

Typical response frame:

![](_page_15_Picture_65.jpeg)

The transponder used for tests has set the configuration blocks (sector trailer), just like  $\bullet$ the new transponder of the Philips production, that is to say: ff ff ff ff ff ff ff 07 80 69 ff ff ff ff ff ff

It means that, the transponder will allow to write and read-out of the data blocks and to increment, decrement and transfer of values. With this configuration, it is possible to perform all these operation by means of A or B password.

(If we have a transponder of other producer, the A or B keys can be like that: a0 a1 a2 a3 a4 a5 and b0 b1 b2 b3 b4 b5)

## Operation the module with the high level functions

## **Example 1 Writing the 16 bytes to the block**

We want to write 16 bytes to the chosen block, and then check correctness of that write. For this, we can use two high level function: C HLWriteBlock and C HLReadBlock

For the new Philips card, the transmission password will be like that: ff ff ff ff ff ff. Write this sequence 60 61 62 63 64 65 66 67 68 69 6a 6b 6c 6d 6e 6f to the block no.22, sector no.4.

#### We send the sequence to the module

![](_page_16_Picture_68.jpeg)

![](_page_16_Figure_6.jpeg)

We receive the response:

![](_page_16_Picture_69.jpeg)

-005 M<br>M To verify correctness of the write, send the sequence:

![](_page_17_Picture_56.jpeg)

We receive the response:

![](_page_17_Picture_57.jpeg)

It means, that we red-out what was written before.

#### **Example 2** Decrementation the value written in the block

To decrement a value written in a block, we should first to write it in with proper format accepted by the transponder. The values we can to save in the blocks have length of 4 bytes. So let us write in the decimal value of 41 394 (A00 00 al b2 in hexadecimal format). According to value format in block, we should write in the sequence of bytes: 00 00 al b2 ff ff 5e 4d  $\overline{0000a1}$  b2  $\overline{00}$  ff  $\overline{00}$  ff.

Let us write this sequence to the sector no. 4 of the block no. 2, using known C. HL. WriteBlock command:

![](_page_17_Picture_58.jpeg)

Let us verify this write by means of C HL ReadBlock command:

![](_page_17_Picture_59.jpeg)

It means that, in block np. 5 there is the written 00 00 al b2 value.

![](_page_17_Picture_60.jpeg)

18

**D-MMM** 

We can decrement the 00 00 a1 b2 value now. Let us subtract from this value the value of 258 in decimal format, it means 00 00 01 02 in hexadecimal format. To do this, we can use high level function: C HL Decrement.

![](_page_18_Picture_43.jpeg)

#### We send the sequence to the MM-005 module:

We receive the response:

![](_page_18_Picture_44.jpeg)

## Let us verify the decrementation by means the C HL ReadBlock command:

![](_page_18_Picture_45.jpeg)

As we can see now, there is the value 00 00 a0 b0 written in the block no. 5. It means, that decrementation process has been performed correctly.

Similar procedure we can perform by means of the C HL Increment command. With this command we can increment a value written in the transponder.

## Operation the module with high level functions

## **Example 3** Decrementation the value written in a block

Load a key to the cache key buffer with a help of C\_LoadKeyBuffer.<br>We send the sequence to the MM-005 module:

![](_page_19_Picture_33.jpeg)

With C\_TurnOnAntennaPower command, we turn the antenna electromagnetic field on.

![](_page_19_Picture_34.jpeg)

**NIM-005** 

 $\overline{20}$ 

With C Select command we trigger anti-collision loop and we choose one of the transponders located in the antenna field.

![](_page_20_Picture_40.jpeg)

Where: ID1...ID4 – the transponder unique ID number, which has been selected in the antenna field. This number is written in the sector no.0 of the transponder.

Entering the password saved in the cache key buffer, we are logging to the sector no. 4. The transponder renders the blocks 0 to 3 accessible.

Thanks to the bb parameter, the key inserted in the cache key buffer is treated as a type B key. Let us use the LoginWithKB command:

![](_page_20_Picture_41.jpeg)

![](_page_20_Picture_42.jpeg)

The ff operation code means, that the fourth sector logging operation has been performed properly.

There is values sequence: 00 00 a0 b0 ff ff 5f 4f 00 00 a0 b0 00 ff 00 ff written in the block no. 2.

It means there is the 00 00 a0 b0 value from which, we substract 3.

Let us begin the decrementation of the block no 2 with the C Decrement Value command.

![](_page_21_Picture_44.jpeg)

The ff operation code means proper decrementation of the value. This value is saved in the internal operational registry of the transponder but not in the source block. Depending on requirements and conforming to authorization, a user can send the value to the chosen memory block within the same sector.

Let us overwrite the operation registry to the block no.1 with the C TransferValue command.

![](_page_21_Picture_45.jpeg)

![](_page_21_Picture_46.jpeg)

## Let us read the value with the C\_ReadValue command

![](_page_22_Picture_31.jpeg)

![](_page_22_Picture_32.jpeg)

The read-out value is 00 00 a0 ad. It means that all operations have been performed successfully.

Switching the antenna field off using the C. TurnOffAntennaPower command

![](_page_22_Picture_33.jpeg)

We receive the response:

![](_page_22_Picture_34.jpeg)

**NETRONIX** product overview is available on website:<br> $\frac{http://www.netronix.pl/}{http://www.netronix.pl/}$ 

# **X-ON Electronics**

Largest Supplier of Electrical and Electronic Components

*Click to view similar products for* [RF Modules](https://www.x-on.com.au/category/embedded-solutions/rf-wireless-modules/rf-modules) *category:*

*Click to view products by* [Netronix](https://www.x-on.com.au/manufacturer/netronix) *manufacturer:* 

Other Similar products are found below :

[HMC-C009](https://www.x-on.com.au/mpn/analogdevices/hmcc009) [HMC-C011](https://www.x-on.com.au/mpn/analogdevices/hmcc011) [nRF24L01P-MODULE-PCB](https://www.x-on.com.au/mpn/nordic/nrf24l01pmodulepcb) [HMC-C021](https://www.x-on.com.au/mpn/analogdevices/hmcc021) [HMC-C024](https://www.x-on.com.au/mpn/analogdevices/hmcc024) [XB9XT-DPRS-721](https://www.x-on.com.au/mpn/digiinternational/xb9xtdprs721) [XBP9B-DMUTB022](https://www.x-on.com.au/mpn/digiinternational/xbp9bdmutb022) [nRF24L01P-](https://www.x-on.com.au/mpn/nordic/nrf24l01pmodulesma)[MODULE-SMA](https://www.x-on.com.au/mpn/nordic/nrf24l01pmodulesma) [CMD-KEY2-418-CRE](https://www.x-on.com.au/mpn/linxtechnologies/cmdkey2418cre) [XM-C92-2P-UA](https://www.x-on.com.au/mpn/rabbitsemiconductor/xmc922pua) [XB9XT-DPUS-721](https://www.x-on.com.au/mpn/digiinternational/xb9xtdpus721) [V640-A90](https://www.x-on.com.au/mpn/omron/v640a90) [HMC-C583](https://www.x-on.com.au/mpn/analogdevices/hmcc583) [MAAM-008818-TR3000](https://www.x-on.com.au/mpn/macom/maam008818tr3000) [MTSMC-](https://www.x-on.com.au/mpn/multitech/mtsmch5u)[H5-U](https://www.x-on.com.au/mpn/multitech/mtsmch5u) [SIMSA868-PRO](https://www.x-on.com.au/mpn/sensiedge/simsa868pro) [SIMSA915C-PRO](https://www.x-on.com.au/mpn/sensiedge/simsa915cpro) [SIMSA868C-PRO](https://www.x-on.com.au/mpn/sensiedge/simsa868cpro) [SIMSA433C-PRO](https://www.x-on.com.au/mpn/sensiedge/simsa433cpro) [SIMSA915-PRO](https://www.x-on.com.au/mpn/sensiedge/simsa915pro) [XBP9B-DMUT-042](https://www.x-on.com.au/mpn/digiinternational/xbp9bdmut042) [HMC-C582](https://www.x-on.com.au/mpn/analogdevices/hmcc582) [HMC-](https://www.x-on.com.au/mpn/analogdevices/hmcc022)[C022](https://www.x-on.com.au/mpn/analogdevices/hmcc022) [XBP9B-DPST-041](https://www.x-on.com.au/mpn/digiinternational/xbp9bdpst041) [XBP9B-DMWT-042](https://www.x-on.com.au/mpn/digiinternational/xbp9bdmwt042) [SM-MN-00-HF-RC](https://www.x-on.com.au/mpn/skyetek/smmn00hfrc) [HMC-C031](https://www.x-on.com.au/mpn/analogdevices/hmcc031) [MT-02](https://www.x-on.com.au/mpn/maestrowirelesssolutions/mt02) [M1002GB](https://www.x-on.com.au/mpn/maestrowirelesssolutions/m1002gb) [702-W](https://www.x-on.com.au/mpn/bbsmartworx/702w) [SIMSA868C-N-PRO](https://www.x-on.com.au/mpn/sensiedge/simsa868cnpro) [SIMSA433C-N-PRO](https://www.x-on.com.au/mpn/sensiedge/simsa433cnpro) [SIMSA915C-N-PRO](https://www.x-on.com.au/mpn/sensiedge/simsa915cnpro) [ADP-R202-00B](https://www.x-on.com.au/mpn/ublox/adpr20200b) [PEPPER WIRELESS C1 USB](https://www.x-on.com.au/mpn/eccel/pepperwirelessc1usb) [S2-10732-Z1T61](https://www.x-on.com.au/mpn/simcom/s210732z1t61) [S2-107XB-Z2356-Z2352](https://www.x-on.com.au/mpn/simcom/s2107xbz2356z2352) [S2-](https://www.x-on.com.au/mpn/simcom/s210672z1l85) [10672-Z1L85](https://www.x-on.com.au/mpn/simcom/s210672z1l85) [S2-10686-Z1L1D](https://www.x-on.com.au/mpn/simcom/s210686z1l1d) [S2-10688-Z1L1T](https://www.x-on.com.au/mpn/simcom/s210688z1l1t) [S2-106BA-Z1P20](https://www.x-on.com.au/mpn/simcom/s2106baz1p20) [S2-1060C-Z1F0A](https://www.x-on.com.au/mpn/simcom/s21060cz1f0a) [S2-106R4-Z1Q6F-Z1Q6Q](https://www.x-on.com.au/mpn/simcom/s2106r4z1q6fz1q6q) [S2-106R4-Z1Q6J-Z1Q6Q](https://www.x-on.com.au/mpn/simcom/s2106r4z1q6jz1q6q) [S2-106RB-Z1Q6V-Z1Q6Q](https://www.x-on.com.au/mpn/simcom/s2106rbz1q6vz1q6q) [S2-107DR-Z1Y5B](https://www.x-on.com.au/mpn/simcom/s2107drz1y5b) [SU60-2230C-PU](https://www.x-on.com.au/mpn/lairdconnectivity/su602230cpu) [RC-TFSK3-868](https://www.x-on.com.au/mpn/radiocontrolli/rctfsk3868) [NANO RFID POE](https://www.x-on.com.au/mpn/inveo/nanorfidpoe) [RFID USB POCKET](https://www.x-on.com.au/mpn/inveo/rfidusbpocket)